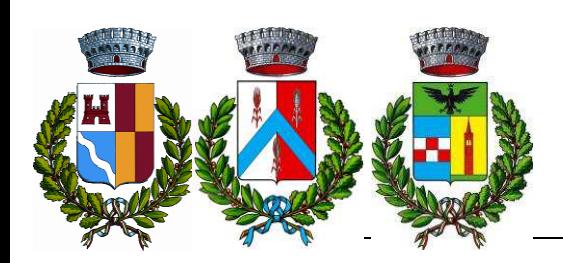

# **MANUALE DI UTILIZZO**

# PREMESSA

Il presente documento è redatto con lo scopo di spiegare all'utenza il funzionamento del sistema informatizzato per la prenotazione dei pasti della mensa scolastica. In questo manuale esporremo tutte le informazioni necessarie all'utenza per gestire la prenotazione, effettuare i pagamenti ed identificare i canali di comunicazione con l'Unione Municipia ed Elior Ristorazione Spa Le sezioni che tratteremo sono principalmente:

- Modalità di rilevazione
- Modalità di pagamento
- Comunicazione con le famiglie

#### **ATTENZIONE**:

Per quanto concerne le indicazioni delle credenziali di accesso al portale di comunicazione con le famiglie (Portale Genitori) e/o invio link e/o codici personali, si rimanda alla LETTERA CODICI E CREDENZIALI. Qualora l'utenza non ne sia in possesso, potrà rivolgersi all'Unione Municipia o ad Elior Ristorazione Spa per ottenerne una copia in caso questi ultimi abbiano già provveduto alla distribuzione.

#### *Servizio prenotazione mensa scolastica*

A partire dal 05/02/2018 il servizio di ristorazione scolastica sarà oggetto di un'importante novità organizzativa legata alla prenotazione ed al pagamento dei pasti. Con il nuovo sistema, potrete acquistare per ogni componente della Vostra famiglia un credito che verrà decurtato automaticamente ad ogni pasto consumato.

# MODALITA' DI RILEVAZIONE

## **TECNOLOGIA SET**

Le presenze in mensa verranno prenotate **automaticamente ad ogni rientro previsto dalla scuola senza nessuna necessità di comunicazione da parte del genitore/tutore alla scuola/comune. Il genitore/tutore dovrà invece segnalare l'eventuale ASSENZA al servizio REFEZIONE.** La comunicazione dell'assenza deve essere effettuata attraverso i seguenti canali:

- **Tramite PC da Portale Genitori**, disponibile nell'area dedicata all'interno del sito dell'unione Municipia.
- **Tramite chiamata con Voce Guida** da telefono fisso o cellulare ai numeri riportati nelle pagine di seguito.
- **Tramite APP "ComunicApp**" compatibile con la maggior parte dei dispositivi iOS, ANDROID scaricabile dallo Store del proprio Cellulare e/o Tablet. Si precisa che l'APP non è supportato su iPad per sistemi iOs e in generale su dispositivi Windows Phone

La comunicazione di assenza dovrà essere inviata entro e non oltre l'orario limite del giorno stesso in cui si intende disdire il pasto. L'orario limite per la disdetta viene riportato nella "Lettera Codici e Credenziali" distribuita all'utenza all'inizio dell'anno scolastico. Le eventuali disdette inviate in ritardo non saranno processate e daranno luogo all'addebito automatico del pasto. La disdetta effettuata nei tempi e modi che verranno esposti nei capitoli successivi produrrà una disdetta sul primo giorno utile in base al CALENDARIO DI UTILIZZO DEL SERVIZIO MENSA pre-impostato dall'ente erogatore del servizio. A tal proposito, si precisa che il primo giorno utile esclude tutte le vacanze e chiusure della scuola inserite sul CALENDARIO DI UTILIZZO DEL SERVIZIO MENSA. A titolo di esempio esplicativo, se oggi è lunedì e tentiamo di effettuare una disdetta per il giorno successivo, ma il martedì e mercoledì successivi sono stati inseriti dall'ente erogatore del servizio REFEZIONE come chiusura del servizio nel CALENDARIO DI

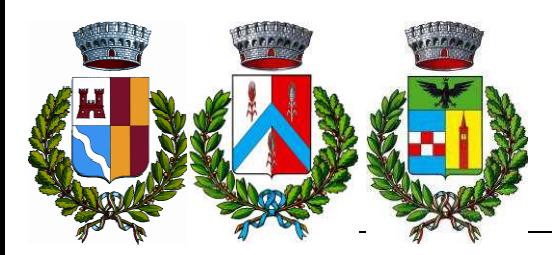

UTILIZZO DEL SERVIZIO MENSA, la disdetta verrà imputata al giovedì in qualità di primo giorno utile. Allo stesso modo una disdetta fatta di venerdì, non produrrà la disdetta per il sabato, nè per la domenica, ma direttamente per il lunedì successivo. Le modalità di disdetta nello specifico verranno descritte dettagliatamente in seguito (si veda *APPROFONDIMENTO MODALITA' DI DISDETTA TRAMITE TECNOLOGIA SET*).

## *APPROFONDIMENTO MODALITA' DI DISDETTA TRAMITE TECNO APPROFONDIMENTO MODALITA' DI TRAMITE TECNOL TECNOLOGIA SET GIA SETSET*

Il sistema è molto semplice e si basa sul fatto che ogni giorno il programma gestionale propone di default una prenotazione per tutti gli iscritti al servizio secondo il calendario scolastico e i rientri comunicati dalle competenti Istituzioni Scolastiche. Il sistema permette le seguenti operazioni:

- disdetta giornaliera del pasto
- prenotazione del pasto in bianco
- comunicazione dell'assenza lunga (così da non dover effettuare una comunicazione tutti i giorni)
- riattivazione del servizio dopo l'assenza lunga (operazione necessaria per ripristinare la presenza del bambino dopo il periodo di disdetta prolungata)

Le suddette operazioni saranno gratuite per l'utente solo ed esclusivamente in caso di telefonata al risponditore vocale effettuata da telefono fisso, componendo il numero verde riportato nella "Lettera Codici e Credenziali" distribuita all'utenza contenente le singole informazioni personali di accesso al sistema. In tutti gli altri casi le suddette operazioni saranno gratuite solo se previste dal piano tariffario del proprio operatore telefonico.

Il genitore dovrà gestire la disdetta del pasto tramite un servizio automatico scegliendo di volta in volta, a proprio piacere, uno dei metodi seguenti:

### *Applicazione per Smartphone o Tablet iOs, Android e Windows Phone*

Il genitore potrà scaricare gratuitamente l'applicazione "**ComunicApp**" per Smartphone e Tablet direttamente dallo Store del terminale utilizzato. Tramite tale applicativo sarà possibile effettuare la disdetta del pasto, richiedere il pasto in bianco, sospendere per più giorni il servizio e riprendere il servizio a partire dal giorno stabilito. Le modifiche sono registrate in tempo reale dal sistema. In aggiunta, tramite applicazione sarà possibile visualizzare presenze/assenze del proprio figlio, visualizzare gli esercenti (se disponibili sul territorio) e rimanere aggiornati sul servizio tramite la sezione Avvisi e News.

#### *Telefonata tramite Voce Guidata*

Il genitore, componendo **il numero evidenziato nella "Lettera Codici e Credenziali" consegnata all'utenza, contenente i codici di accesso ed utilizzo del sistema,** sarà guidato da una voce automatica e potrà effettuare la disdetta, richiedere il pasto in bianco, sospendere per più giorni il servizio e riprendere il servizio a partire dal giorno stabilito.

#### **Nota:**

Sottolineiamo che le operazioni effettuate tramite telefono possono subire ritardi nella visualizzazione su portale Genitori rispetto degli altri metodi di disdetta.

E' sempre possibile annullare la disdetta effettuata tramite Telefonata con Voce Guidata, utilizzando nuovamente ed esclusivamente il metodo della Telefonata con Voce Guidata.

#### *Portale Genitori*

Per il genitore sarà possibile compiere le medesime operazioni sopradescritte accedendo tramite qualsiasi computer connesso ad internet, al Portale Genitori, previa identificazione con codice identificativo e password (si rimanda alla "Lettera Codici e Credenziali" distribuita all'utenza), cliccando con il mouse sulla casellina relativa al giorno di refezione per

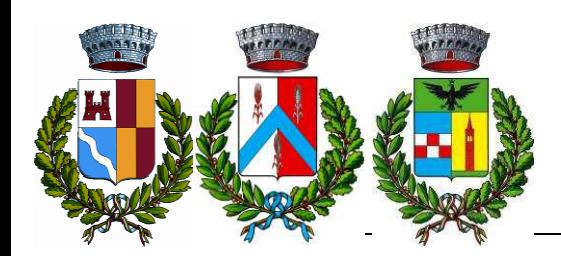

il quale si intende effettuare la disdetta o la prenotazione del pasto in bianco. Le modifiche vengono registrate in tempo reale dal sistema.

## *MODALITA' OPERATIVE DI DISDETTA TRAMITE TECNOLIGIA SET*

### *Applicazione per Smartphone iOs, Android e Windows Phone*

In pochi semplici passaggi l'utente potrà richiedere il pasto in bianco, disdire il pasto, disdire il servizio per più giorni (assenza lunga) e riattivarlo nuovamente in caso di necessità. Basterà scaricare l'applicazione "**ComunicApp**" direttamente sul proprio Smartphone iOs, Android e su tablet Android dotati di accesso ad Internet ed effettuare l'operazione scelta.

Si precisa che l'APP non è supportata su iPad per sistemi iOs e in generale su dispositivi Windows Phone: per questi dispositivi sarà comunque possibile accedere via browser (Google Chrome, Firefox, ecc..) al Portale Genitori per usufruire delle stesse funzionalità dell'APP (si veda a tal proposito il paragrafo Portale Genitori).

Di seguito, alcune immagini dell'APP **"ComunicApp"**.

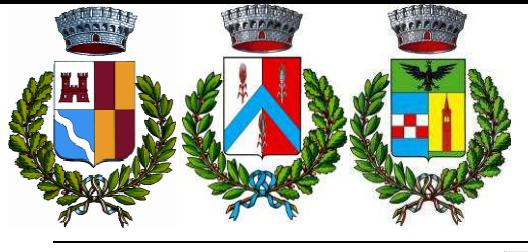

# **UNIONE MUNICIPIA**

*ISTRUZIONE PUBBLICA Servizio Ristorazione Mensa* 

|                                        |                                                            | 只<br>Utente Prova         | Utente Prova<br>ᆖ                                               |
|----------------------------------------|------------------------------------------------------------|---------------------------|-----------------------------------------------------------------|
|                                        |                                                            | Comunicazione             | $\overline{ }$<br>Novembre 2017                                 |
|                                        |                                                            |                           | $\dot{a}$                                                       |
|                                        | comunicapp                                                 | disdici<br>calendario     | $\overline{5}$<br>$\ddot{\textbf{3}}$<br>$\ddot{a}$<br>ž        |
|                                        | digita il fuo userrame                                     | u<br>υ                    | 12<br>10<br>11<br>涡                                             |
|                                        | digita la fuo password                                     | 199<br>ettobre<br>m<br>30 | 10 <sub>1</sub><br>17<br>18<br>13<br>16<br>16                   |
|                                        | comune                                                     |                           |                                                                 |
|                                        |                                                            | saldo<br>esercenti        | 26<br>21<br>22<br>23<br>24<br>26<br>20                          |
|                                        |                                                            |                           | 27<br>28<br>29<br>30                                            |
|                                        | Acced                                                      | €1.594.50                 | $10\,$<br>4<br>g.                                               |
|                                        |                                                            | Il menù di oggi           | Disdetta<br>Giornaliera<br>۰<br>Presente                        |
|                                        |                                                            |                           | Sospensione                                                     |
|                                        |                                                            |                           | <b>Chiuso</b><br><b>B</b> Gita/Altro                            |
|                                        |                                                            |                           |                                                                 |
| LOGO                                   | Login e scelta comune                                      | Home Page                 | Calendario                                                      |
|                                        |                                                            | E<br><b>reservoirriti</b> |                                                                 |
| Ξ<br>Utente Prova<br>Novembre 2017     | $\equiv$<br>Utente Prova<br>Profilo<br>Dati utente         | solfiei                   | $\mathbf R$<br>Utente Prova<br>$\equiv$<br>Comu<br>Utente Prova |
| $\overline{\phantom{a}}$<br>22/11/2017 | Iominativo<br>Prova Utente                                 |                           |                                                                 |
|                                        | icuola<br>Primaria EDMONDO DE AMICIS<br><b>Hasse</b><br>1a | artolerig mortini         | (n) Dashboard                                                   |
| cliscietta<br>pasto bianco             | NORMALE<br><b>Heta</b>                                     | omune di femo pos         | caler<br>$\Omega$ Profile                                       |
| n                                      | Horni refezione<br>DO.<br>MA<br>G                          | editi as precedente       | <b>En</b> calendario                                            |
|                                        |                                                            |                           | R<br>pagamenti                                                  |
|                                        | Genitore/Tutore<br>Pagante<br>lominativo                   | Sicola max bottonini      | go Menis                                                        |
| disattiva servizio-                    | ndirizzo<br>RIVIERA MARTIRI DELLA<br>LIBERTA 105 DOLO (VE) | sa virtuale               | sald<br><b>Sa Acqiungi utente</b>                               |
|                                        | 12345 Prova<br>3468010076<br><b>Cellulare</b>              | Hilliche                  | R Lista utenti                                                  |
|                                        | Aail<br>fabio.mascheri@appnet-it.com                       |                           | €<br><b>ED</b> news                                             |
|                                        |                                                            |                           | comunicazioni                                                   |
|                                        |                                                            |                           | $\mathbf{V}$ esercenti                                          |
| indietro                               |                                                            |                           |                                                                 |
| Chiuso China<br>GitajAitro             |                                                            |                           | © Comunicapp 2018                                               |
| Sce ta disdetta, pasto in planco,      | Dati Utenza                                                | Esercentl                 | Menu di                                                         |

U II ⊍lalik Attivazione/disattivazione servizio

au utenza

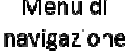

## **Download e Upgrade App**

Le applicazioni sono soggette a compatibilità: prima di effettuare il Download dell'applicazione accertarsi che il terminale utilizzato sia compatibile. I dettagli sono disponibili direttamente sugli Store.

Le tempistiche di Upgrade dell'App sono soggette a variabili direttamente dipendenti dallo Store di pubblicazione in base al sistema operativo del terminale: ogni Store ha tempistiche differenti e non si può pertanto garantire su ognuno di essi la medesima tempestività di aggiornamento.

## **Orari di operatività**

La disdetta del pasto tramite APP dovrà essere effettuata dalle ore 18.00 del giorno precedente ed entro l'orario limite indicato sulla "Lettera Codici e Credenziali" del mattino dell'assenza. Al di fuori di tale orario la disdetta non sarà processata e quindi contabilizzata a sistema. Si consiglia di non ridursi a procedere alla disdetta nell'intorno degli orari limite indicati, onde evitare eventuali non sincronizzazioni tra l'orologio del vostro terminale e il sistema centralizzato di validazione che potrebbero causare la non presa in considerazione della vostra disdetta.

> **UNIONE LOMBARDA DEI COMUNI "MUNICIPIA" MOTTA BALUFFI – SCANDOLARA RAVARA – CINGIA DE' BOTTI (Provincia di Cremona)**  P.IVA 01289150193 - CODICE FISCALE 93038720194 Sede: Piazza Gaboardi, 1 – 26045 Motta Baluffi Servizi Scolastici Tel. 0375/95101 - Fax. 0375/95511 e-mail: sindaco.scandolara@unionemunicipia.it Sito Web www.unionemunicipia.it

4/14

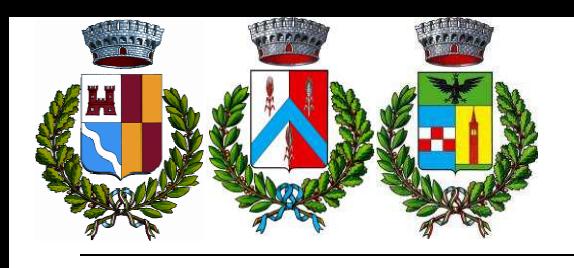

#### *Telefonata tramite Voce Guidata*

L'utente dovrà semplicemente chiamare il numero evidenziato nella "Lettera Codici e Credenziali" distribuita all'utenza e seguire la voce preregistrata che lo indirizzerà e lo seguirà durante le diverse operazioni. Le operazioni possibili sono mostrate nella figura esplicativa seguente:

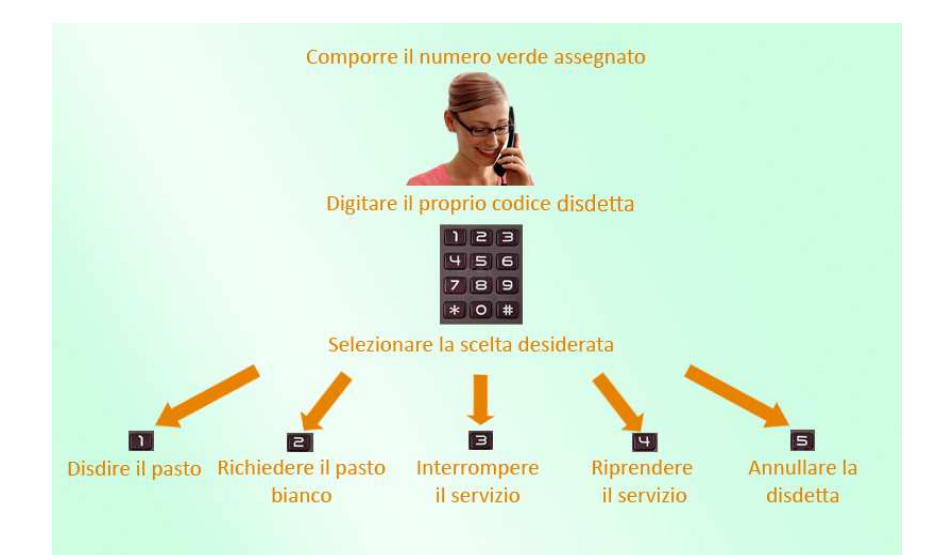

#### **Orari di operatività:**

La disdetta del pasto tramite Telefonata con Voce Guida dovrà essere effettuata a partire dalle ore 18.00 del giorno precedente ed entro l'orario limite indicato sulla "Lettera Codici e Credenziali" del mattino dell'assenza (9.30). Al di fuori di tale orario la disdetta non sarà processata e quindi contabilizzata a sistema. Si consiglia di non ridursi a procedere alla disdetta nell'intorno degli orari limite indicati onde evitare eventuali non sincronizzazioni tra l'orologio del sistema di gestione della chiamata telefonica e il sistema centralizzato di validazione potrebbero causare la non presa in considerazione della vostra disdetta.

#### *Portale Genitori*

E' necessario un PC collegato ad internet e accedere al Portale Genitori da un qualsiasi Browser Internet (si consigliano le versioni più recenti). Le login di accesso al portale genitori sono disponibili nella lettera distribuita all'utenza dal comune e/o società di ristorazione*.* 

Le disdette dei pasti dal sito potranno essere effettuate anche con largo anticipo, ad esempio a inizio mese è già possibile pianificare quali giorni sarà presente il bambino e quali giorni non usufruirà del servizio. Basterà selezionare le date future disponibili su calendario in cui vostro figlio sarà assente. Selezionando la data, vi verranno proposte diverse funzionalità tra cui la disdetta giornaliera, la disdetta prolungata e la prenotazione del pasto bianco. Le date con sfondo ROSSO non sono disponibili in quanto catalogate come SERVIZIO REFEZIONE NON EROGATO.

Di seguito proponiamo le immagini della sezione del portale genitori in cui è possibile effettuare quanto sopra menzionato:

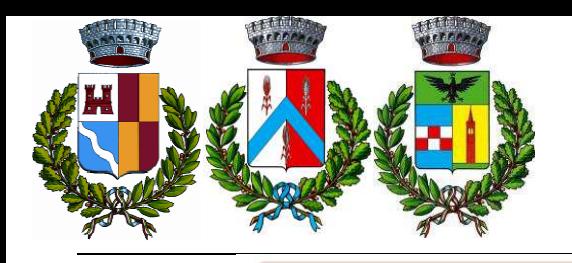

LU DO MA ME  $\mathsf{GI}$ VE SA Servizio:  $\bullet$ Refezione  $\overline{1}$ Mese: Anno:  $\overline{4}$ 5  $6\phantom{a}$  $\overline{7}$  $\overline{\mathbf{8}}$ Settembre  $\bullet$ 2017  $\bullet$   $\,$   $\,$   $\,$  $11$ 12 13  $14$ 15 Num. Presenze  $\frac{1}{x}$ 18 19 20  $\overline{23}$  $24$ 21 Sospend<br>Servizio 25 26  $27$ 28 29

• Operazioni Presenze GIORNO: 19/09/2017 •

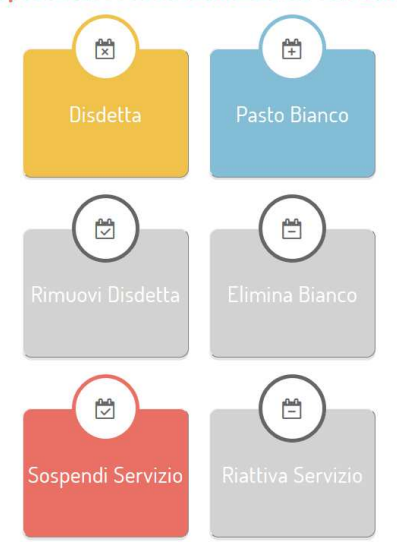

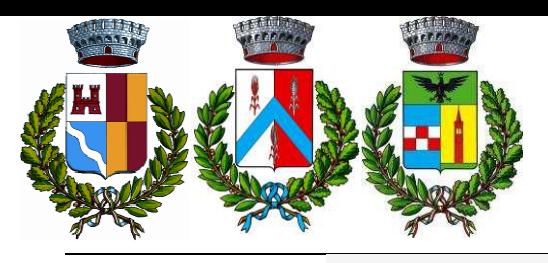

*Servizio Ristorazione Mensa* 

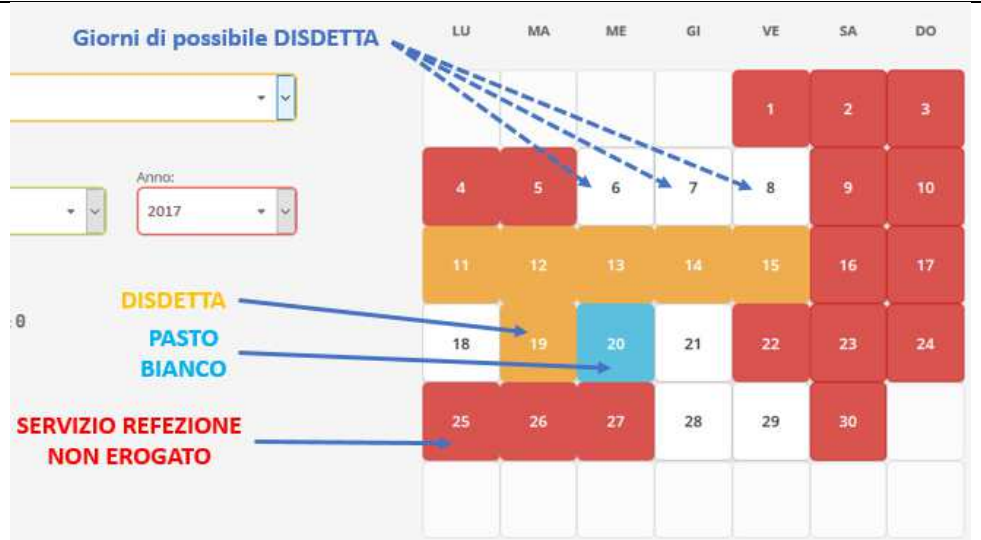

#### **Orari di operatività:**

Tramite il Portale Genitori, la disdetta del pasto dovrà essere effettuata entro l'orario limite indicato sulla "Lettera Codici e Credenziali" del mattino dell'assenza (9.30). Se la disdetta verrà imputata oltre l'orario limite indicato, non sarà processata e quindi contabilizzata a sistema. Si consiglia di non ridursi a procedere alla disdetta nell'intorno degli orari limite indicati onde evitare eventuali non sincronizzazioni tra l'orologio del vostro PC e il sistema centralizzato di validazione che potrebbero causare la non presa in considerazione della vostra disdetta.

## **DOMANDE FREQUENTI SULLA TECNOLOGIA SET**

#### **Come devo fare per disdire i pasti nei giorni di sciopero, assemblea sindacale, gite scolastiche?**

In occasione di scioperi, seggi elettorali, uscite didattiche non è necessario disdire il pasto.

Ogni variazione al calendario scolastico verrà tempestivamente comunicata al centro cottura dall'Istituzione Scolastica competente (ad esempio per gite, ampliamento vacanze etc.) o dagli uffici comunali (ad esempio per elezioni, scioperi etc.). La predisposizione del calendario di utilizzo del servizio mensa che regolamenta la possibilità di disdetta da parte del genitore è di competenza dell'ente erogatore del servizio.

#### **Come posso richiedere una dieta speciale?**

Le diete speciali per motivi religiosi o per filosofia di vita (ad es. per vegetariani) e le diete speciali per motivi di salute (intolleranze, allergie, malattie metaboliche) possono essere richieste ed attivate (e successivamente disdette) solo tramite presentazione di autocertificazione per le prime e di certificato medico per le seconde allo sportello dei Servizi Scolastici di Unione Municipia.

#### **Per quanto tempo posso utilizzare il pasto in bianco?**

Il pasto in bianco per indisposizione del bambino può essere richiesto al massimo per n. 3 rientri consecutivi. Le richieste per periodi superiori verranno automaticamente rifiutate dal sistema.

> **UNIONE LOMBARDA DEI COMUNI "MUNICIPIA" MOTTA BALUFFI – SCANDOLARA RAVARA – CINGIA DE' BOTTI (Provincia di Cremona)**  P.IVA 01289150193 - CODICE FISCALE 93038720194 Sede: Piazza Gaboardi, 1 – 26045 Motta Baluffi Servizi Scolastici Tel. 0375/95101 - Fax. 0375/95511 e-mail: sindaco.scandolara@unionemunicipia.it Sito Web www.unionemunicipia.it

7/14

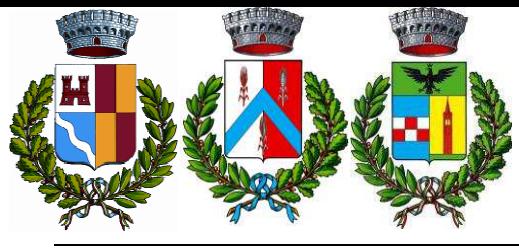

# MODALITA'DI PAGAMENTO

Qui di seguito verranno illustrate le modalità di pagamento messe a disposizione all'utenza per poter pagare il servizio REFEZIONE.

 **UNIONE MUNICIPIA**  *ISTRUZIONE PUBBLICA Servizio Ristorazione Mensa* 

## *1)ESERCENTI SUL 1)ESERCENTI SUL ESERCENTI SUL TERRITORIO TERRITORIO*

Sarà possibile effettuare una ricarica in contanti recandosi presso i punti vendita che verranno comunicati in seguito.

Per effettuare l'operazione sarà sufficiente comunicare il codice utente evidenziato in seguito e il valore che si desidera ricaricare. Al termine dell'operazione riceverete, a conferma dell'avvenuta ricarica, uno scontrino contenente i dati principali di ricarica. (A titolo di maggior tutela vi consigliamo di conservare le copie degli scontrini).

## *2)PAGAMENTO 2)PAGAMENTO PAGAMENTO TRAMITE TRAMITE MAV MULTICANALE TICANALETICANALE*

Per effettuare le ricariche sarà possibile utilizzare la modalità MAV ONLINE. Potrete generare il codice MAV di pagamento accedendo al Portale Genitori a voi dedicato, andando nella sezione **Pagamenti -> Effettua una ricarica** e indicando l'importo che si desidera ricaricare.

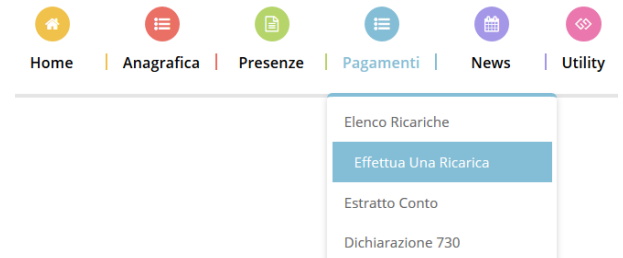

L'importo si potrà selezionare dalle scelte proposte ad importo prefissato (es. *Ricarica da 10 Euro*) oppure, in alternativa, inserendolo manualmente nella sezione della *Ricarica Personalizzata* come è possibile riscontrare dalla seguente immagine:

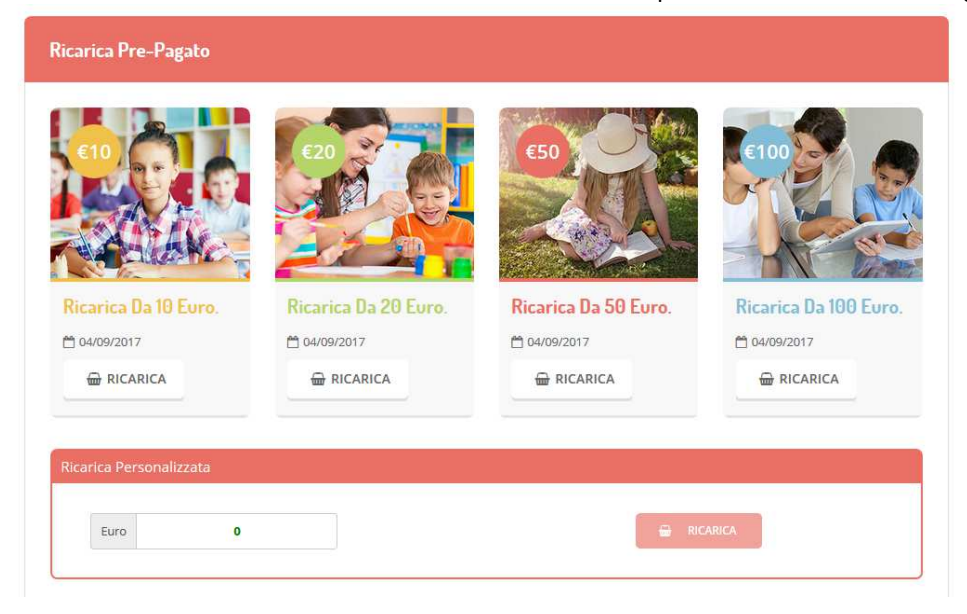

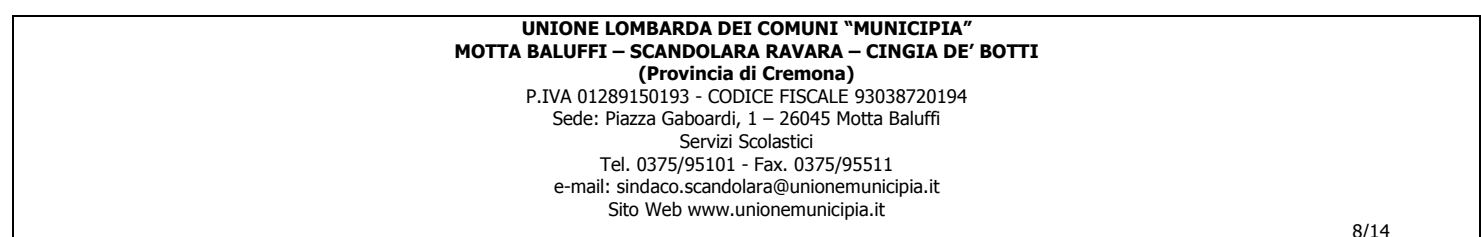

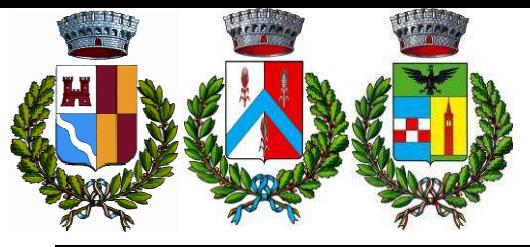

*Servizio Ristorazione Mensa* 

Una volta effettuata la scelta o imputato l'importo, premere su *Ricarica*: sarà necessario selezionare in seguito **Pagamento MAV**  ◯ Pagamento MAV

e premere il tasto *Prosegui*.

Prima di confermare la generazione del MAV, verrà proposta una schermata di riepilogo dell'importo da ricaricare con le informazioni relative all'utente sul quale si intende effettuare l'operazione. Per finalizzare la generazione del MAV, sarà necessario accettare il costo del servizio laddove previsto e premere il tasto *Genera Mav***.** 

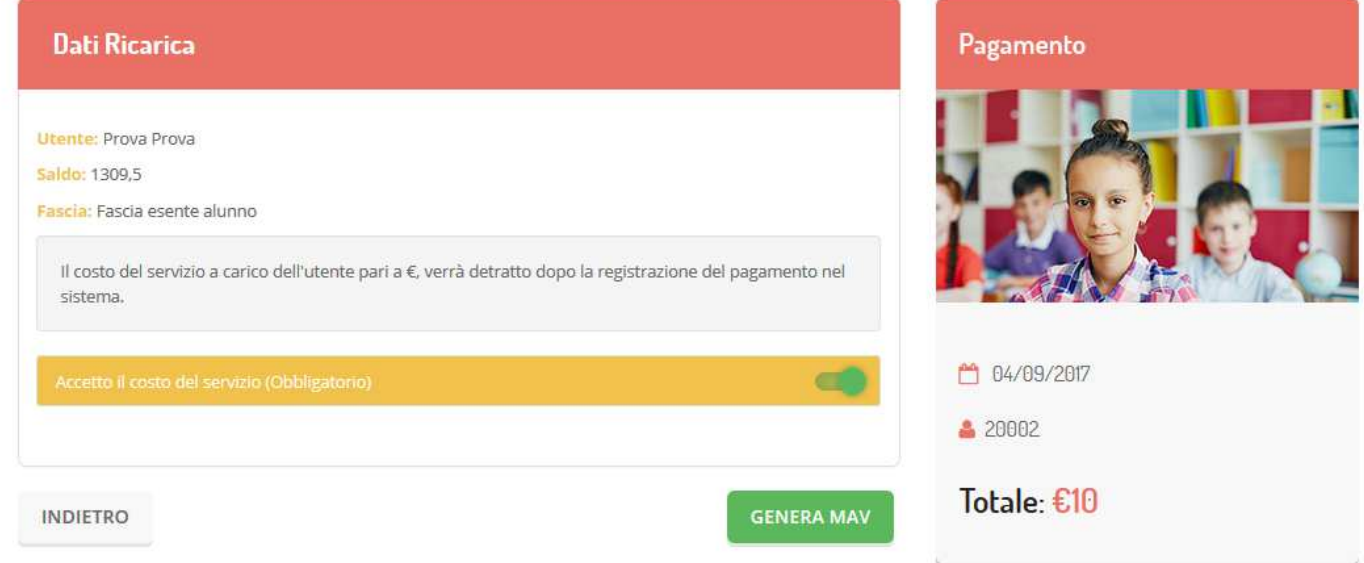

A questo punto, come riportato nell'immagine che segue, il sistema genererà un codice (**CODICE MAV**) necessario per effettuare il pagamento. All'occorrenza è possibile stampare il bollettino MAV: sarà sufficiente cliccare sul MAV appena generato per visualizzarlo e stamparlo tramite tasto di stampa preposto.

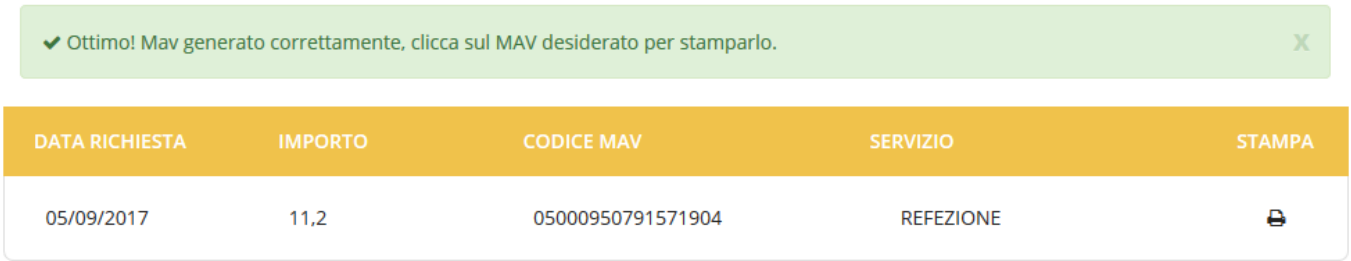

## Il bollettino MAV sarà comunque sempre stampabile, fino a che non verrà pagato, attraverso la sezione **Pagamenti -> MAV da Pagare**

Una volta generato il codice MAV da subito sarà possibile effettuare la ricarica attraverso una delle seguenti modalità:

- presso **ogni sportello bancario d'Italia**, anche non nel territorio comunale e anche senza essere correntista
- tramite **Home Banking personale** alla sezione "pagamento MAV"
- tramite **ATM bancari** alla sezione "Pagamento MAV" se disponibile

Una volta effettuato il pagamento, la registrazione sul Portale Genitori della transazione economica avvenuta verrà visualizzata entro le 48 ore successive.

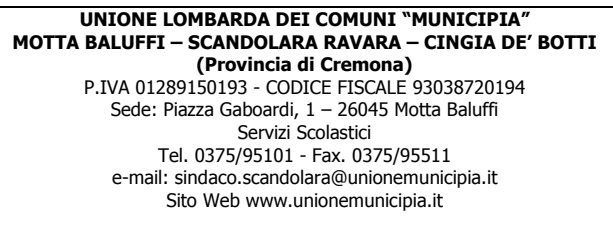

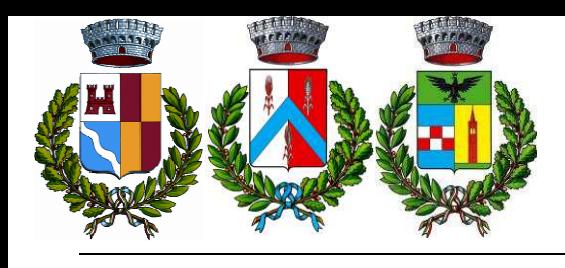

## *3)PAGAMENTO TRAMITE CARTA DI CREDITO ONLINE 3)PAGAMENTO TRAMITE CARTA DI ONLINE PAGAMENTO ONLINE*

Sarà possibile effettuare ricariche tramite il servizio di Carta di Credito Online accedendo all'area web dedicata sul Portale Genitori andando nella sezione **Pagamenti -> Effettua una ricarica** e indicando l'importo che si desidera ricaricare.

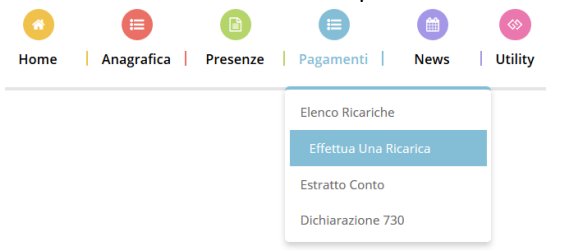

L'importo si potrà selezionare dalle scelte proposte ad importo prefissato (es. *Ricarica da 10 Euro*) oppure, in alternativa, inserendolo manualmente nella sezione della *Ricarica Personalizzata* come è possibile riscontrare dalla seguente immagine:

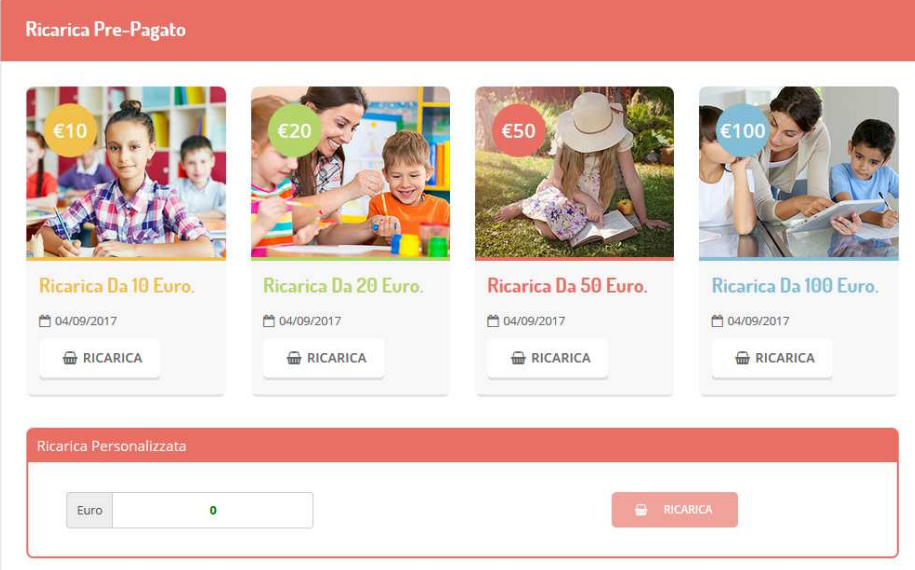

Una volta effettuata la scelta o imputato l'importo, premere su *Ricarica*: sarà necessario selezionare in seguito **Carta di Credito** 

## ◉ Carta di credito

e premere il tasto *Prosegui*.

Sarà necessario poi scegliere il proprio circuito da utilizzare tra quelli proposti/attivi, inserire gli estremi della propria carta di credito ed infine premere prosegui per finalizzare il pagamento.

Di seguito riportiamo le immagini relative alle operazioni appena descritte:

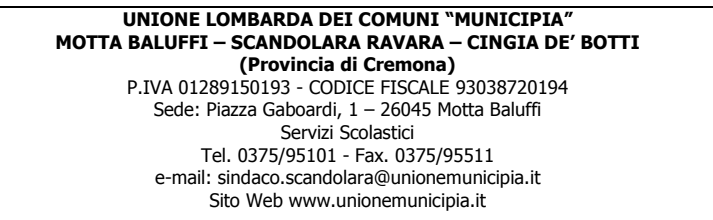

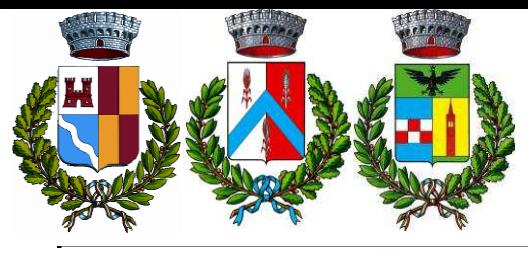

# **UNIONE MUNICIPIA**

*ISTRUZIONE PUBBLICA Servizio Ristorazione Mensa* 

Seleziona la modalità di nagamento

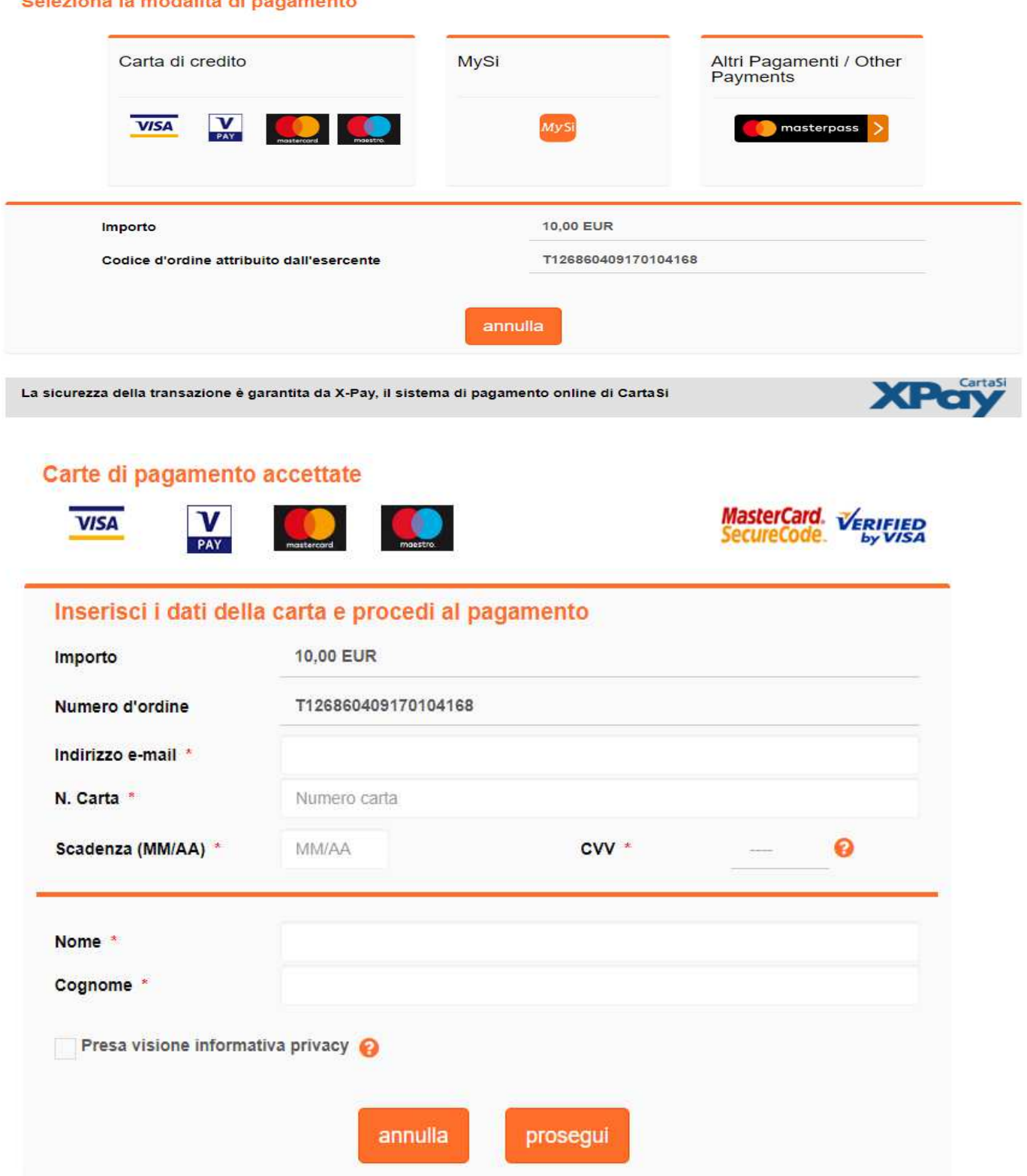

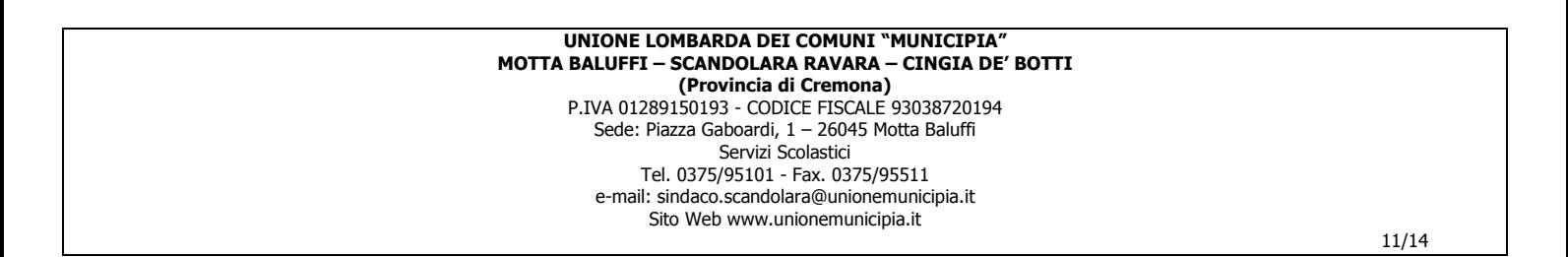

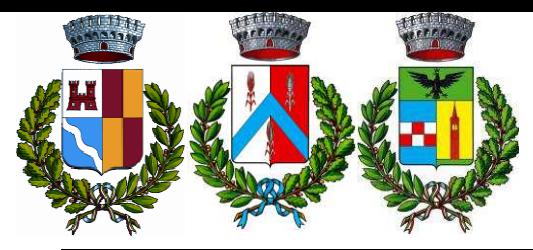

*Servizio Ristorazione Mensa* 

**Attenzione**: nel corso dell'operazione sopra descritta, il Portale Genitori si collegherà al sito e-commerce della banca. Sarà per tanto necessario *non chiudere il Browser fin tanto che il sito e-commerce della banca non avrà terminato le operazioni di ricarica e opportunamente rimandato al sito del Portale Genitori*. Solo quando si ritornerà sulla pagina del Portale Genitori si potrà ritenere

conclusa la transazione economica sia lato banca e-commerce che lato Portale Genitori. La registrazione sul Portale Genitori della transazione di pagamento avvenuta, verrà visualizzata entro le 24 ore successive.

Di seguito riportiamo il messaggio da visualizzare a transazione completata con successo sia lato banca e-commerce che lato Portale Genitori:

✔ Ottimo! Pagamento avvenuto con successo

## *4) PAGAMENTO TRAMITE ADDEBITO IN CONTO CORRENTE (SD 4) PAGAMENTO TRAMITE ADDEBITO IN CONTO CORRENTE (SDD) PAGAMENTO TRAMITE (SDD)*

Per effettuare i pagamenti sarà possibile utilizzare la modalità SDD (ex RID).

Ogni mese verrà automaticamente addebitato l'importo pari al consumo effettuato nel mese precedente/mese corrente. Inoltre, accedendo al portale a voi dedicato, nella sezione pagamenti, potrete verificare il dettaglio del pagamento. Per poter usufruire di tale servizio, i genitori interessati dovranno compilare il modulo allegato per fornire ad Elior Ristorazione Spa i riferimenti bancari del proprio conto, in particolare:

- IBAN (ABI, CAB, CIN, CC);
- INTESTATARI CONTO CORRENTE;
- CODICE FISCALE INTESTATARIO CONTO CORRENTE.

## *5) PAGAMENTO TRAMITE BONIFICO BANCARIO 5) TRAMITE BONIFICO BANCARIO*

 E' possibile ricaricare il conto virtuale associato ad ogni utente effettuando un bonifico sul conto corrente intestato a Elior Ristorazione Spa, con le seguenti modalità:

- IBAN: IT31Y0100501660000000000978
- **CAUSALE: PAGAMENTO MENSA NOME UTENTE + CODICE UTENTE** (ES. pagamento mensa Mario Rossi cod. 123)

ATTENZIONE: è indispensabile che la causale del bonifico contenga tutte le informazioni necessarie all'individuazione dell'utente in quanto l'associazione del bonifico all'utente è completamente manuale.

# COMUNICAZIONE CON LE FAMIGLIE

## *Portale genitori*

Sarà possibile verificare la situazione aggiornata del credito e dei relativi giorni di presenza accedendo all'area a voi dedicata sul Portale dei Genitori, accesso che avverrà attraverso l'immissione delle credenziali a voi assegnate individualmente. Il link al Portale Genitori e le credenziali personali sono riportate nella "Lettera Codici e Credenziali" distribuita all'utenza. E' possibile altresì raggiungere tale area attraverso il link messo a disposizione nel sito del Comune e reperibile anch'esso nella "Lettera Codici e Credenziali".

Riportiamo di seguito l'home page del portale genitori, dalla quale è possibile riscontrare le sezioni a cui si può aver accesso:

- Anagrafica: per visualizzare i dati anagrafici del bambino e del genitore
- Presenze: per consultare lo storico delle presenze e per effettuare una disdetta del pasto (Tecnologia Set)
- Pagamenti: per consultare lo storico dei pagamenti avvenuti e per poter effettuare una ricarica attraverso i canali di pagamento abilitati
- News: per accedere alle comunicazioni e notifiche pubblicate dal Comune e/o Società di Ristorazione

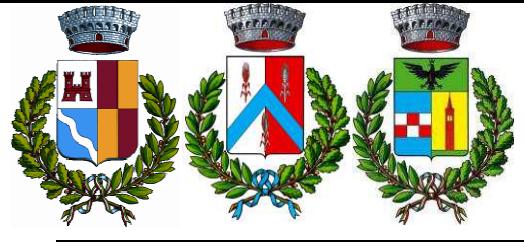

*Servizio Ristorazione Mensa* 

• Utility: per poter usufruire di utilità quali il *"Cambio della password"* e il servizio "*Contattaci*". Quest'ultima utility permette di comunicare direttamente con il referente del servizio di refezione scolastica, ovvero Comune e/o Società di Ristorazione.

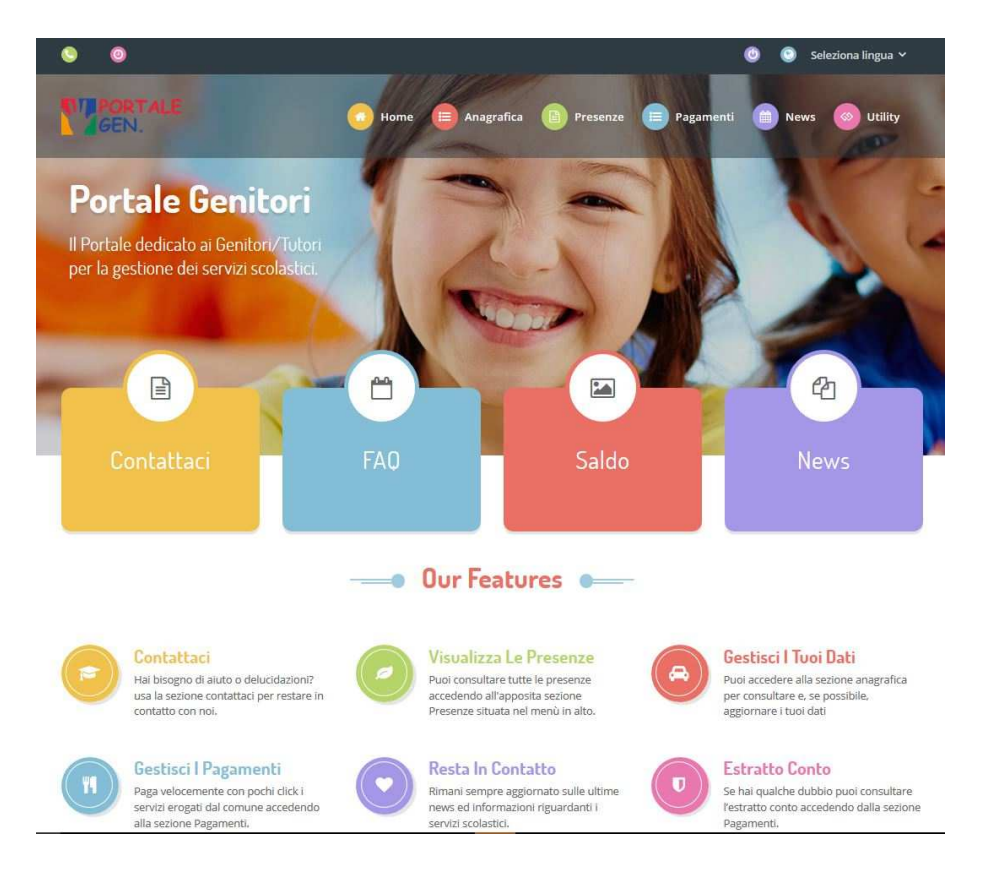

Per qualsiasi eventuale chiarimento in merito al sistema ed alla situazione del proprio credito potrete sempre contattare il numero 0523/623422 nei giorni lunedì, mercoledì, venerdì dalle ore 10.00 alle ore 12.30 oppure tramite mail all'indirizzo ufficioscuolapc@elior.it.

Altresì è possibile contattare il Comune / Società di Ristorazione attraverso la sezione contattaci presente nel portale genitori.

## *Applicazione per Smartphone o Tablet iOs, Android*

Il genitore potrà scaricare gratuitamente l'applicazione "**ComunicApp**" per Smartphone e Tablet direttamente dallo Store del terminale utilizzato, compatibile con la maggior parte dei dispositivi iOs, ANDROID scaricabile dallo Store del proprio Cellulare e/o Tablet. Si precisa che l'APP non è supportata su iPad per sistemi iOs su dispositivi Windows Phone.

Sarà possibile, una volta installata l'APP, effettuare la login inserendo le credenziali fornite con "Lettera Codici e Credenziali" distribuita all'utenza.

Attraverso la ComunicApp verrà messo a disposizione del genitore uno strumento informativo a 360 gradi che permetterà al genitore di essere sempre informato sulla situazione del proprio bambino, in termini di presenze in mensa e pagamenti effettuati, oltre che per le comunicazioni ufficiali da parte del comune/ente di ristorazione.

La ComunicApp, infatti, permette di accedere a tutte le informazioni possibili tramite apposite sezioni.

Le sezioni di suddetta applicazione sono 4 (come possibile vedere nella serie di immagini sottostanti):

- 1. sezione Calendario  $\rightarrow$  visualizzazione dei giorni in cui l'utente ha usufruito del servizio di refezione
- 2. sezione Pagamenti o "Saldo"  $\rightarrow$ visualizzazione della lista delle ricariche effettuate ed il saldo attuale
- 3. sezione Esercenti  $\rightarrow$ visualizzazione dell'elenco degli esercenti sul territorio nei quali poter effettuare una ricarica con la possibilità di individuare ogni esercente su mappa

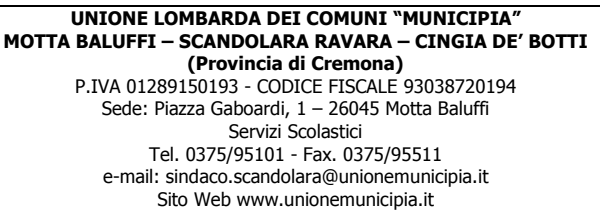

13/14

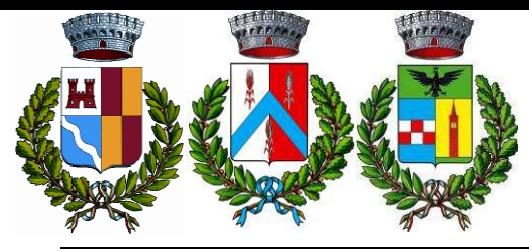

# **UNIONE MUNICIPIA**

*ISTRUZIONE PUBBLICA Servizio Ristorazione Mensa* 

4. sezione Comunicazioni  $\rightarrow$  visualizzazione di eventuali comunicazioni da parte dell'Ente e/o Società di Ristorazione

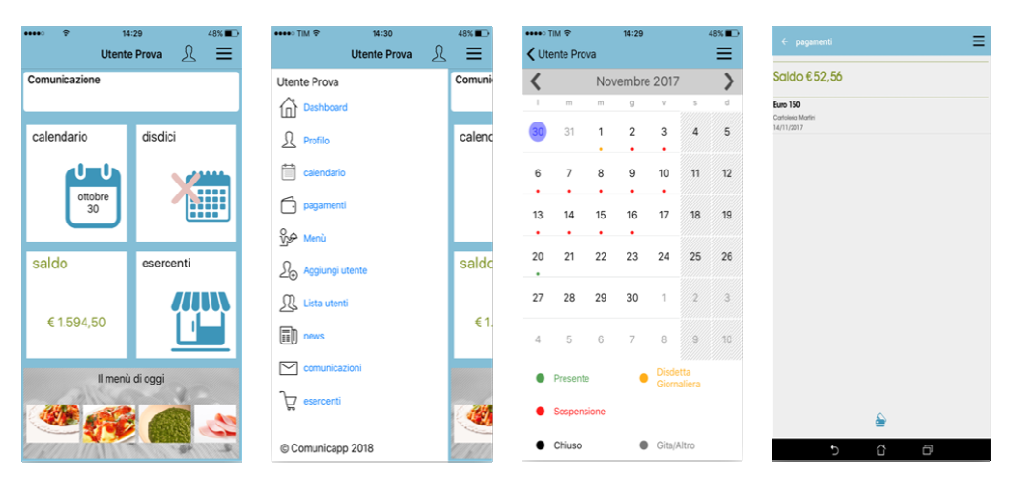

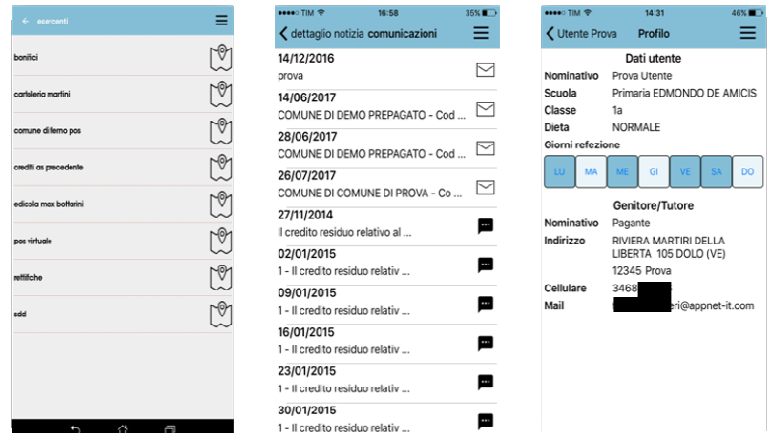

**UNIONE LOMBARDA DEI COMUNI "MUNICIPIA" MOTTA BALUFFI – SCANDOLARA RAVARA – CINGIA DE' BOTTI (Provincia di Cremona)**  P.IVA 01289150193 - CODICE FISCALE 93038720194 Sede: Piazza Gaboardi, 1 – 26045 Motta Baluffi Servizi Scolastici Tel. 0375/95101 - Fax. 0375/95511 e-mail: sindaco.scandolara@unionemunicipia.it

Sito Web www.unionemunicipia.it